| Page         | Location                                    | Description                                                                                                    | Explanation                                                                                                    |
|--------------|---------------------------------------------|----------------------------------------------------------------------------------------------------|----------------------------------------------------------------------------------------------------|
| Introduction |                                             |                                                                                                    |                                                                                                    |
| xxi          | Top of page,<br>411Server2<br>configuration | Reads:<br>IPv4 address: 10.11.1.1/16<br>Should read:<br>IPv4 address: 10.11.1.2/16                                                               | The address $10.11.1.1/16$ is the<br>address of 411Server1 so it must<br>be $10.11.1.2$ so as not to conflict.                     |
| xxiii        | Bottom of page                              | Reads:<br>Web site: htttp://books.tomsho.com<br>Should read:<br>Web site: http://books.tomsho.com                                                | An extra 't' in http                                                                                                    |
| Chapter 1    |                                             |                                                                                                    |                                                                                                    |
| 39           | Under<br>Configuring<br>DHCP for WDS        | Reads:<br>DHCP is on a different server or a<br>different subnet.<br>Should read:<br>DHCP is on a different server on a<br>different subnet.     |                                                                                                    |
| Chapter 2    |                                             |                                                                                                    |                                                                                                    |
| 72           | Step 3 at the<br>bottom of the<br>page.     | Reads:<br>wsusutil movecontent<br>D:\WSUScontent<br>Should read:<br>wsusutil movecontent<br>D:\WSUScontent<br>D:\WSUScontent\movelog.log         | You must specify the path to a<br>log file in the command.                                                                         |
| Chapter 3    |                                             |                                                                                                    |                                                                                                    |
| 102          | Activity 3-6,<br>Step 13                    | Reads: "You should see the warning event with<br>event ID 12324"<br>Should read:<br>"You should see the warning event with event ID<br>$12325$ " | The incorrect event ID was<br>specified.<br>(Hat tip: Dwight Watt)                                                                 |
| 126          | Review<br>Question #19                      | The solutions file includes answers a., c., and d.<br>The correct answer should be a., d.                                                        | Answer c. Folder names is not a<br>correct answer.                                                                                 |
| Chapter 5    |                                             |                                                                                                    |                                                                                                    |
| 181          | Step 4                                      | Reads:<br>"On 411Win8, log on to the domain as<br>Administrator"<br>Should read:<br>"On 411Win8, log on as Win8User"                             | The domain controller is not<br>currently running so you need to<br>log on with a local user account.<br>(Hat tip: Mario Covelski) |
| 181          | Step 8                                      | Reads:<br>which should be 10.11.0.100."<br>Should read:<br>"which should be 10.11.0.101."                                                        | The address assigned to the<br>client is 101 because 100 is<br>assigned to the server PPP<br>adapter.<br>(Hat tip: Mario Covelski) |
| Chapter 6    |                                             |                                                                                                    |                                                                                                    |
| 219          | Step 1                                      | Reads:<br>"and log on as Administrator."<br>Should read:<br>"and log on to the domain as<br>Administrator."                                      | A domain administrator account<br>is required to add the server to<br>the RAS and IAS Servers group.                               |
| 224          | Step 15                                     | Reads:<br>"On 411Server1, create a VPN<br>client and connect it to                                                                               | 411Win8 should be the VPN<br>client, not 411Server1.<br>Make sure to logon to the VPN                                              |

**If you have errata to contribute, please send me an email at [books@tomsho.com](mailto:books@tomsho.com)**

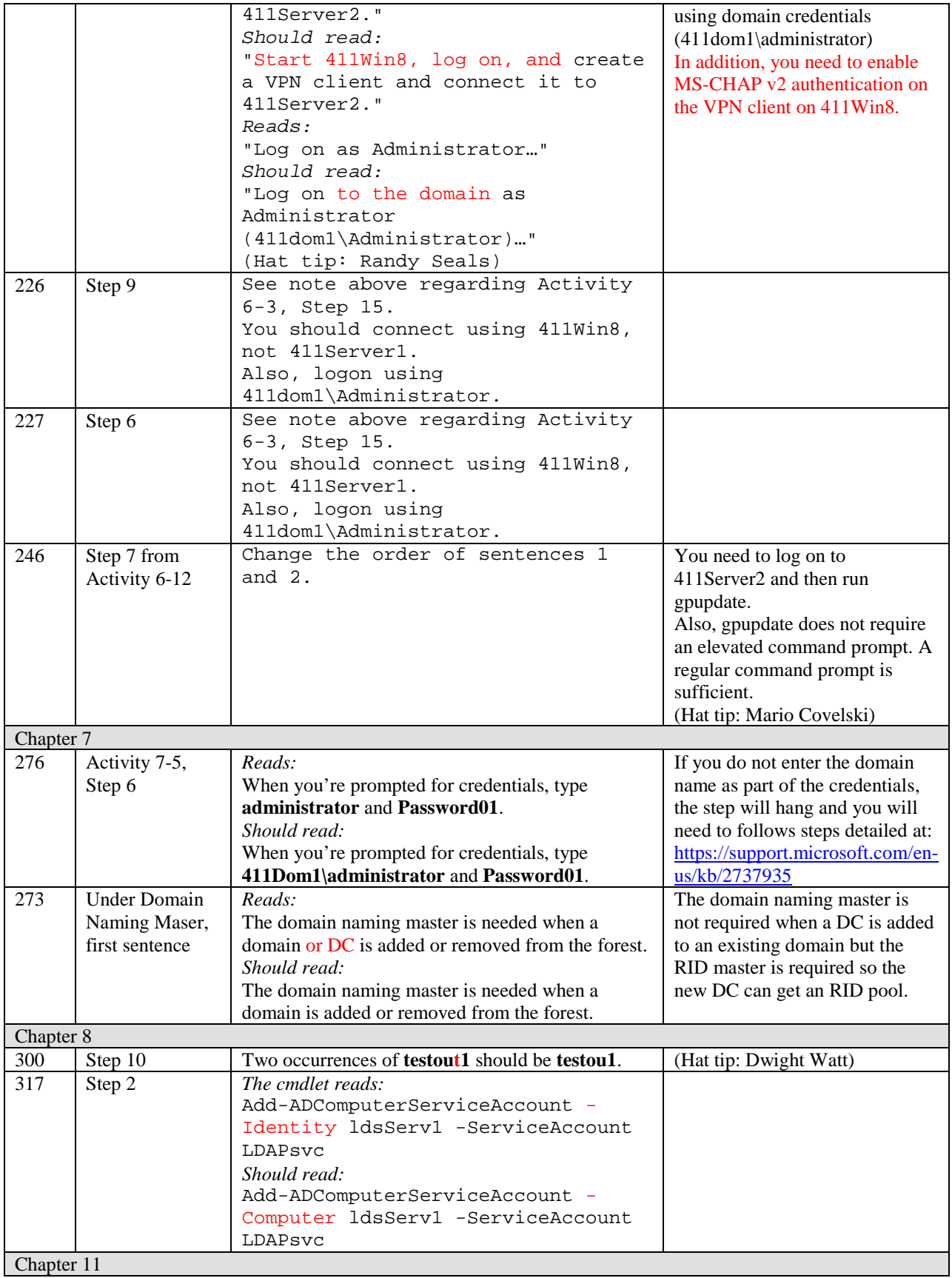

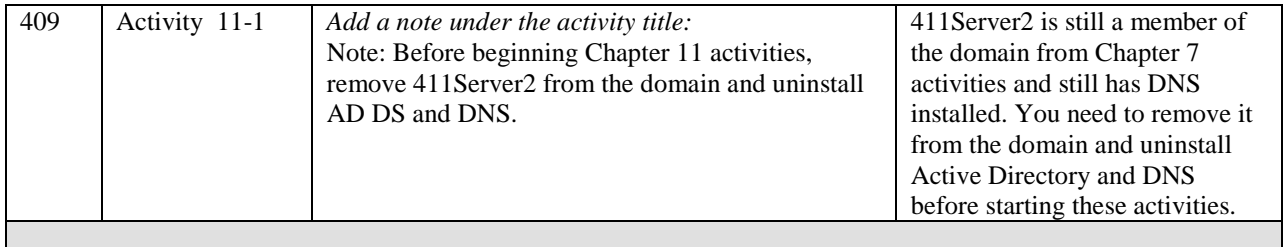